# ShowEntries Ringside

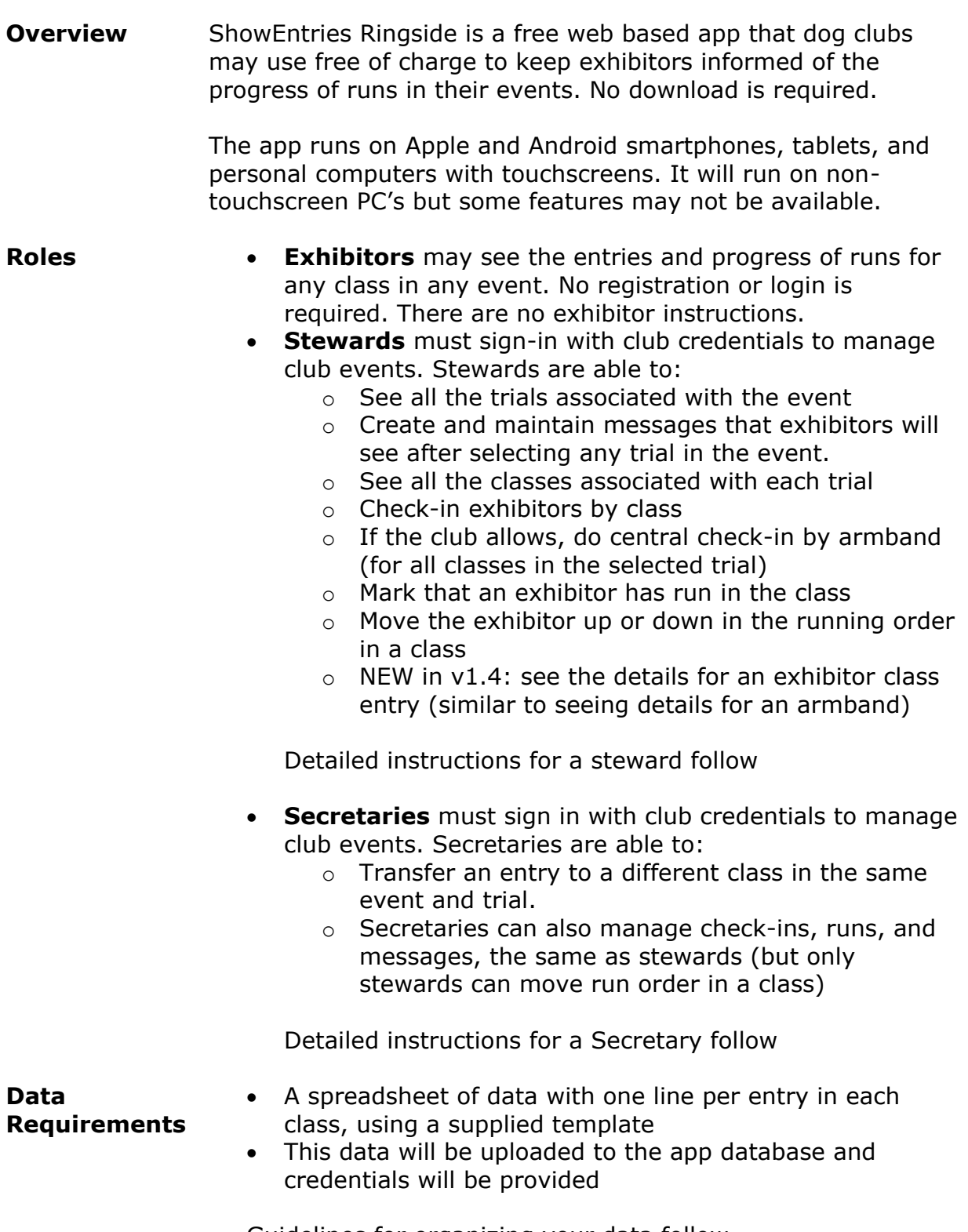

Guidelines for organizing your data follow

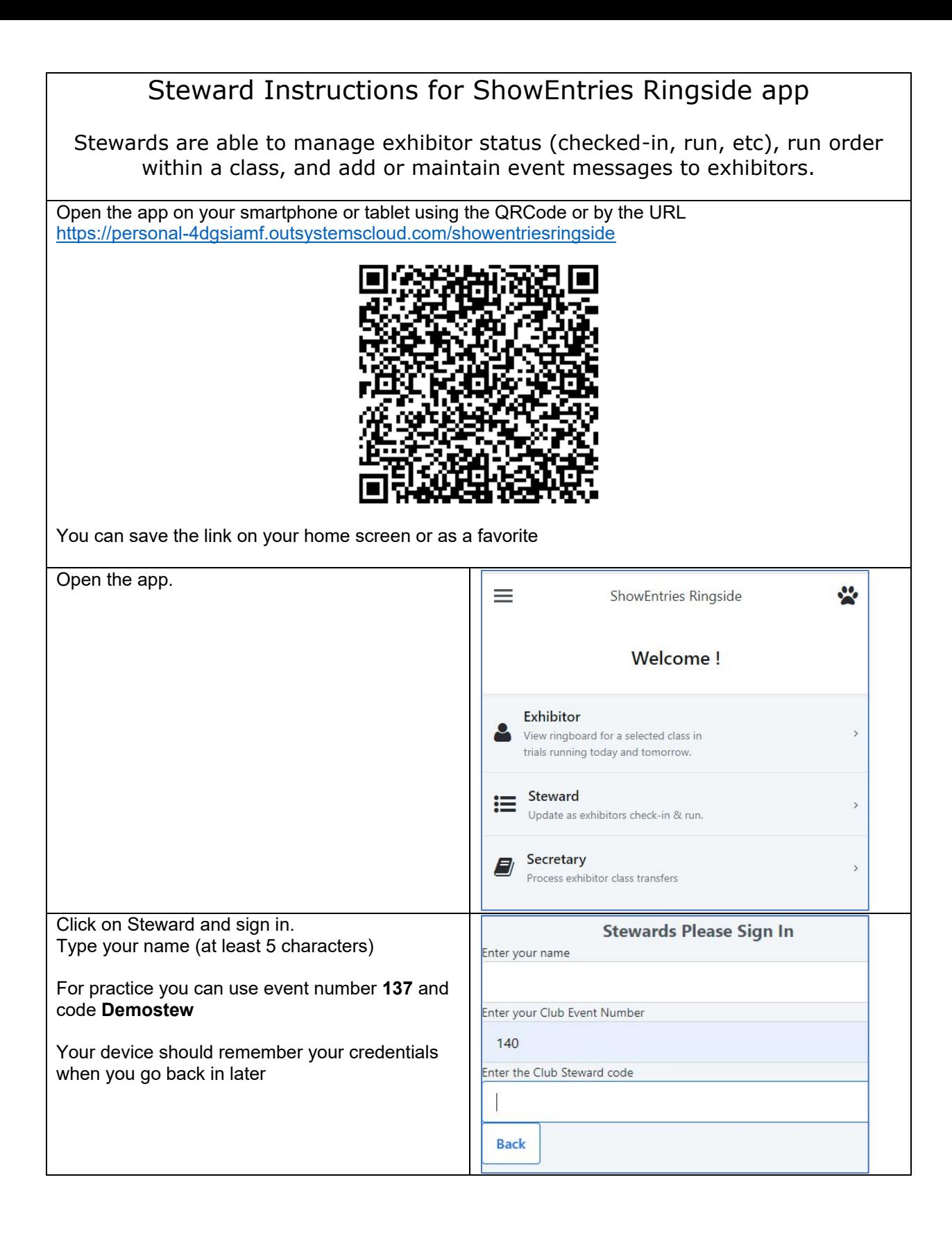

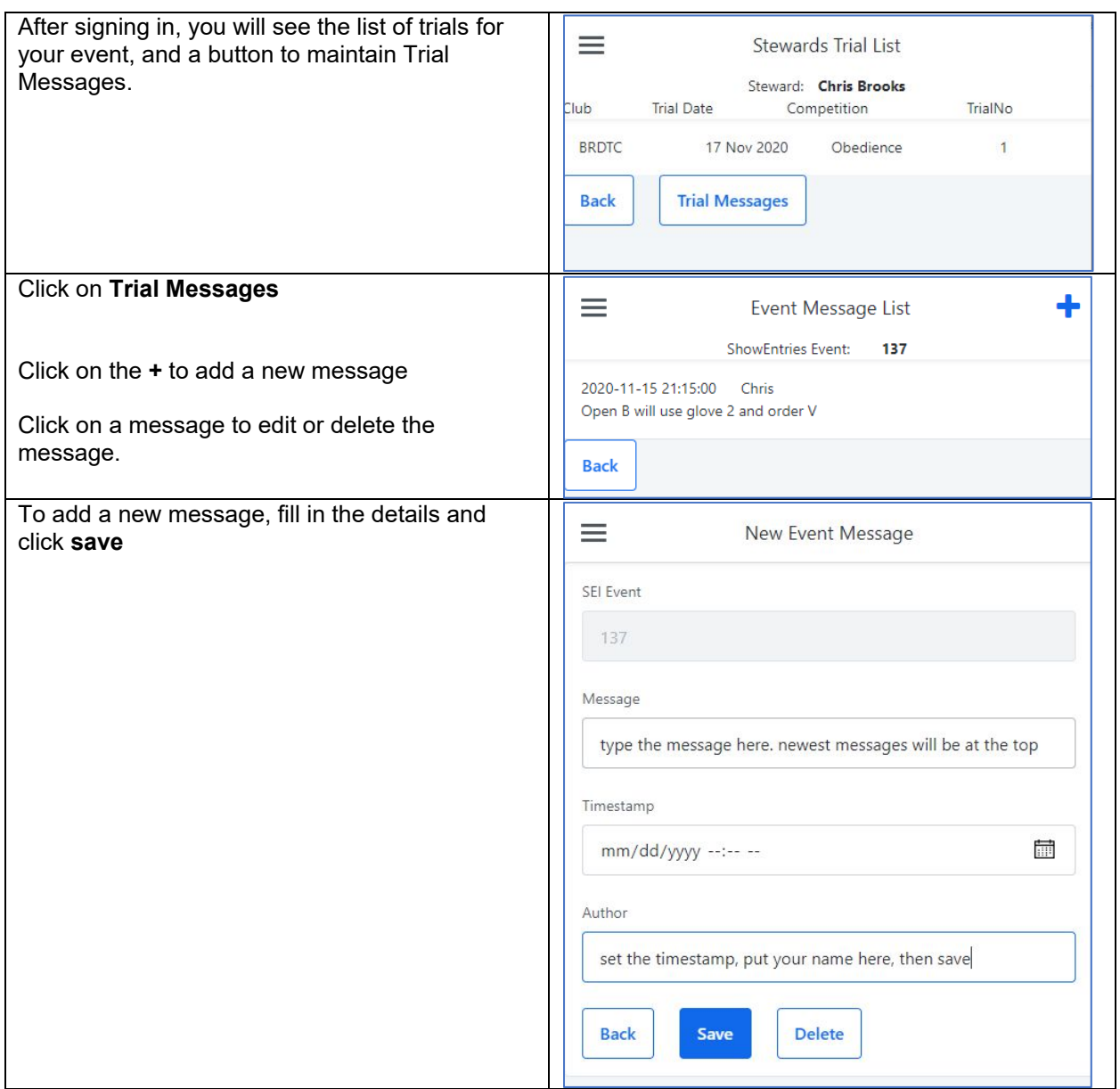

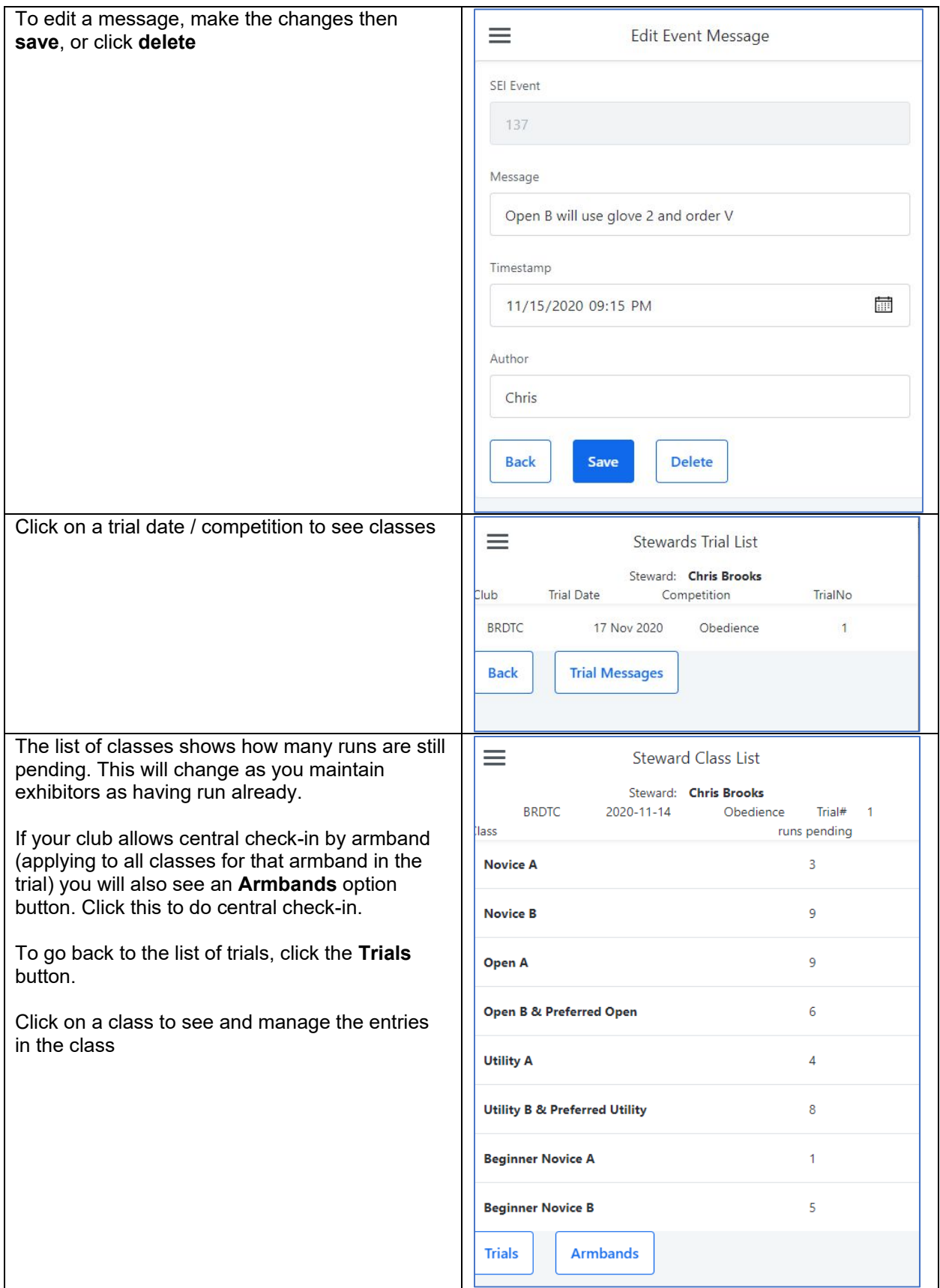

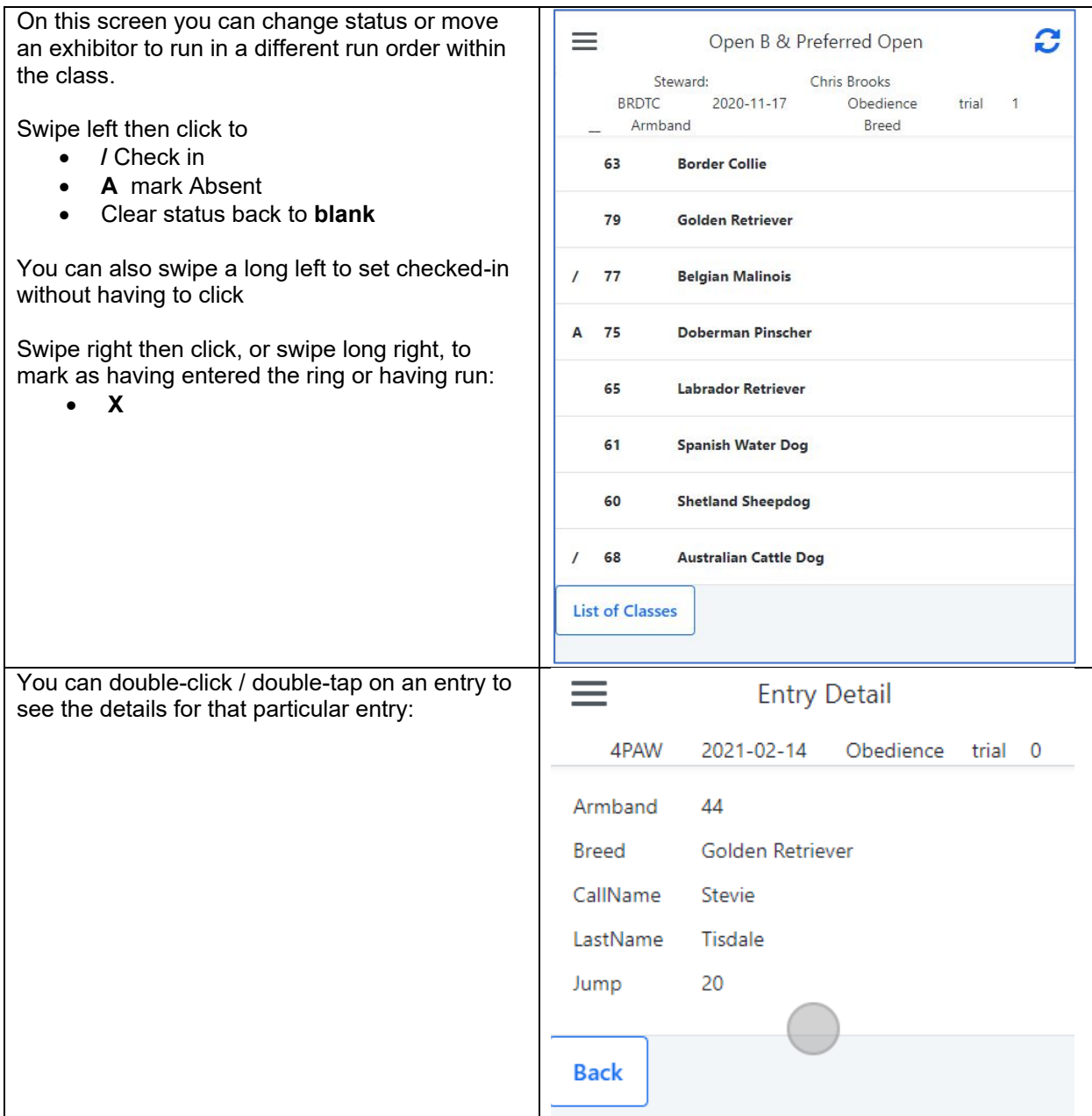

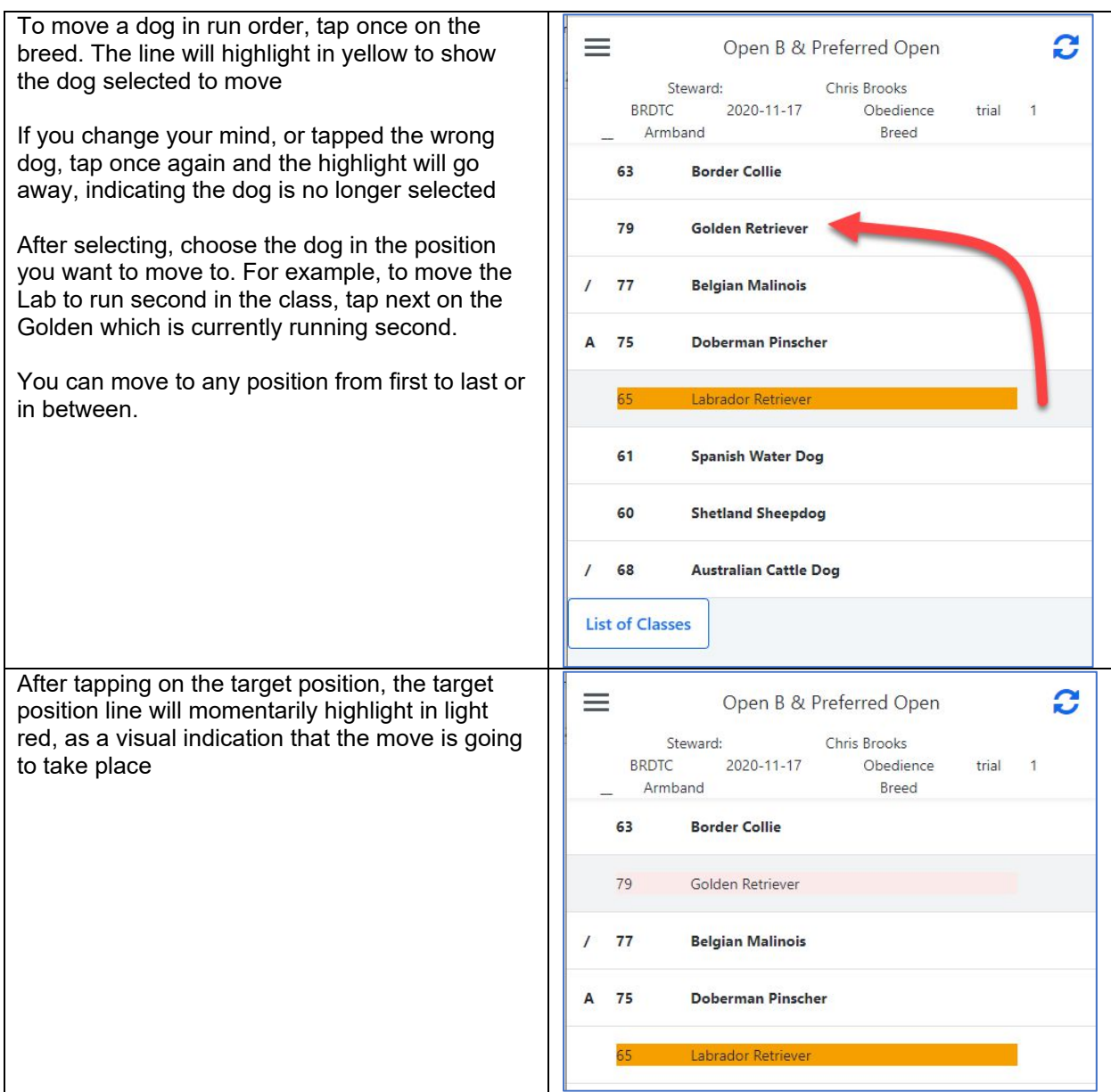

The app will make the change. The Lab moves to position 2, and highlights in green to show the dog just moved.

The Golden moves to position 3 and so on down the list.

At this point you can stay on the screen to move other dogs or mark other dogs checked-in or run or absent.

To go to another class, click on **List of Classes.**

For other information or to return directly to the home screen, click on the menu icon

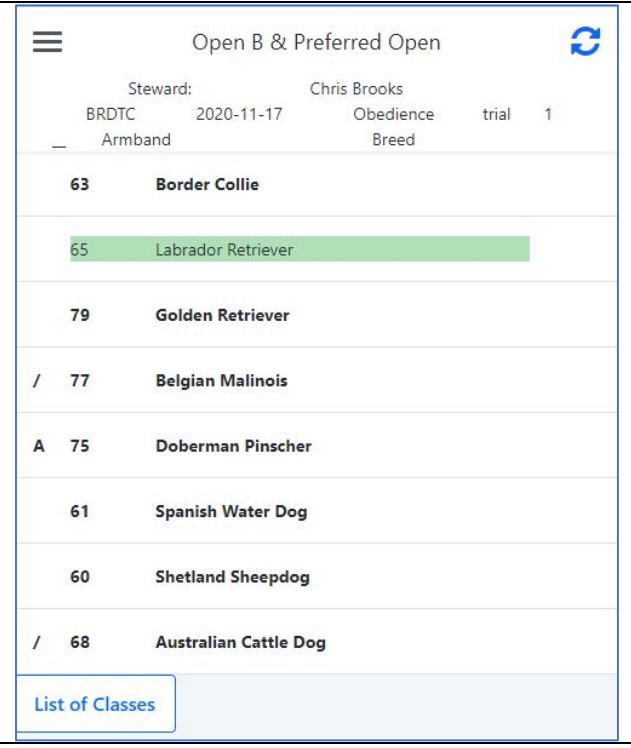

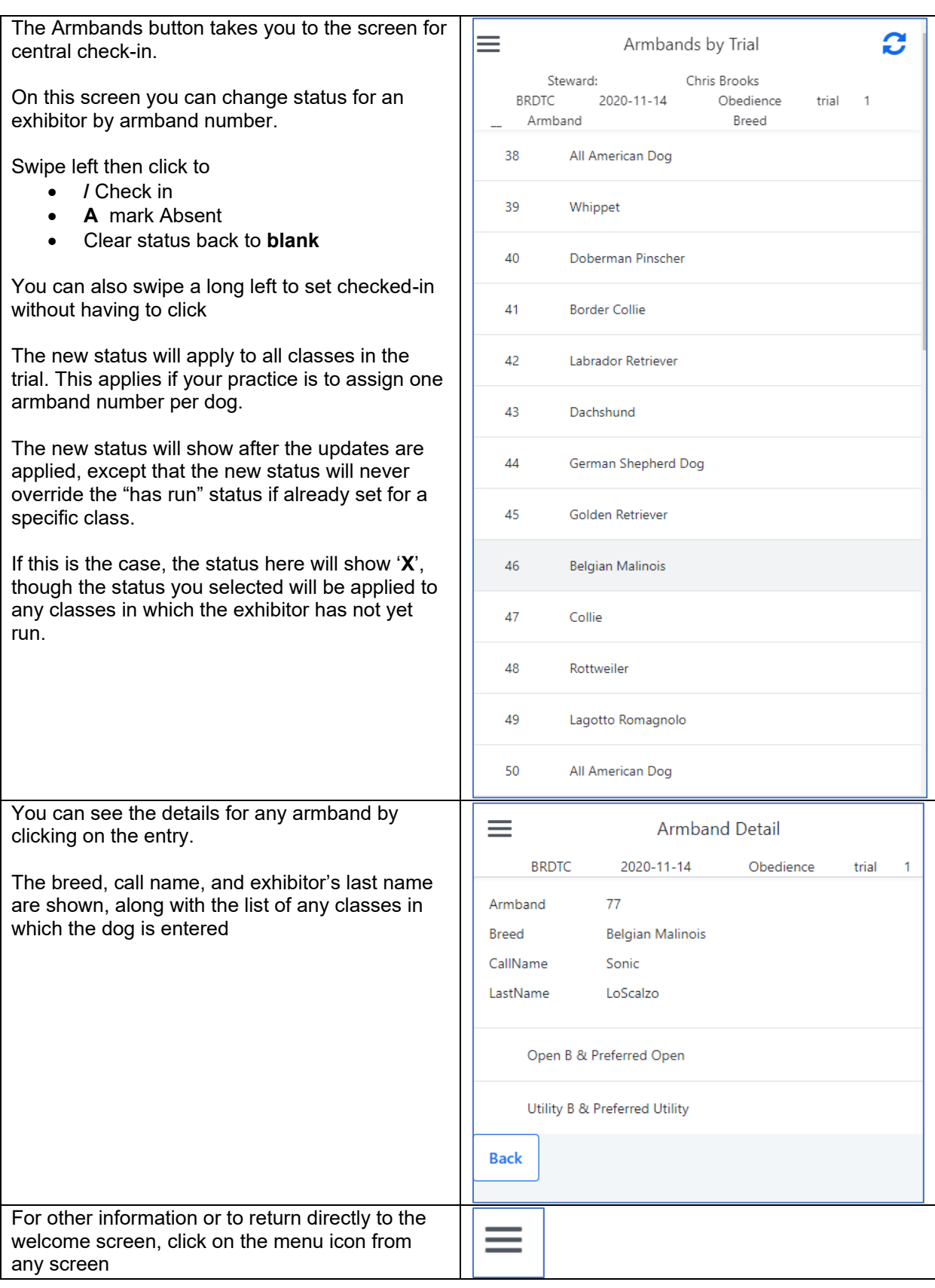

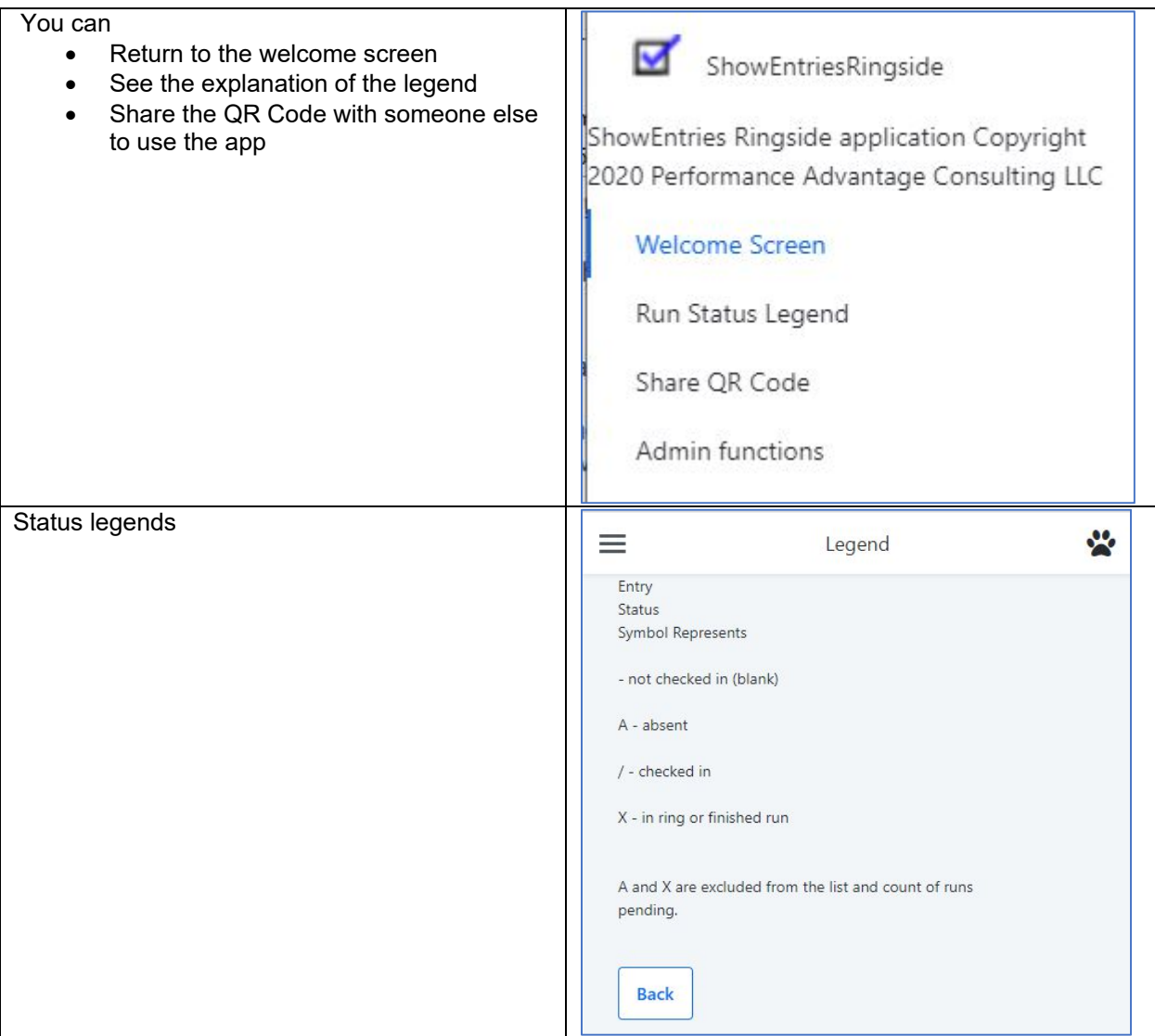

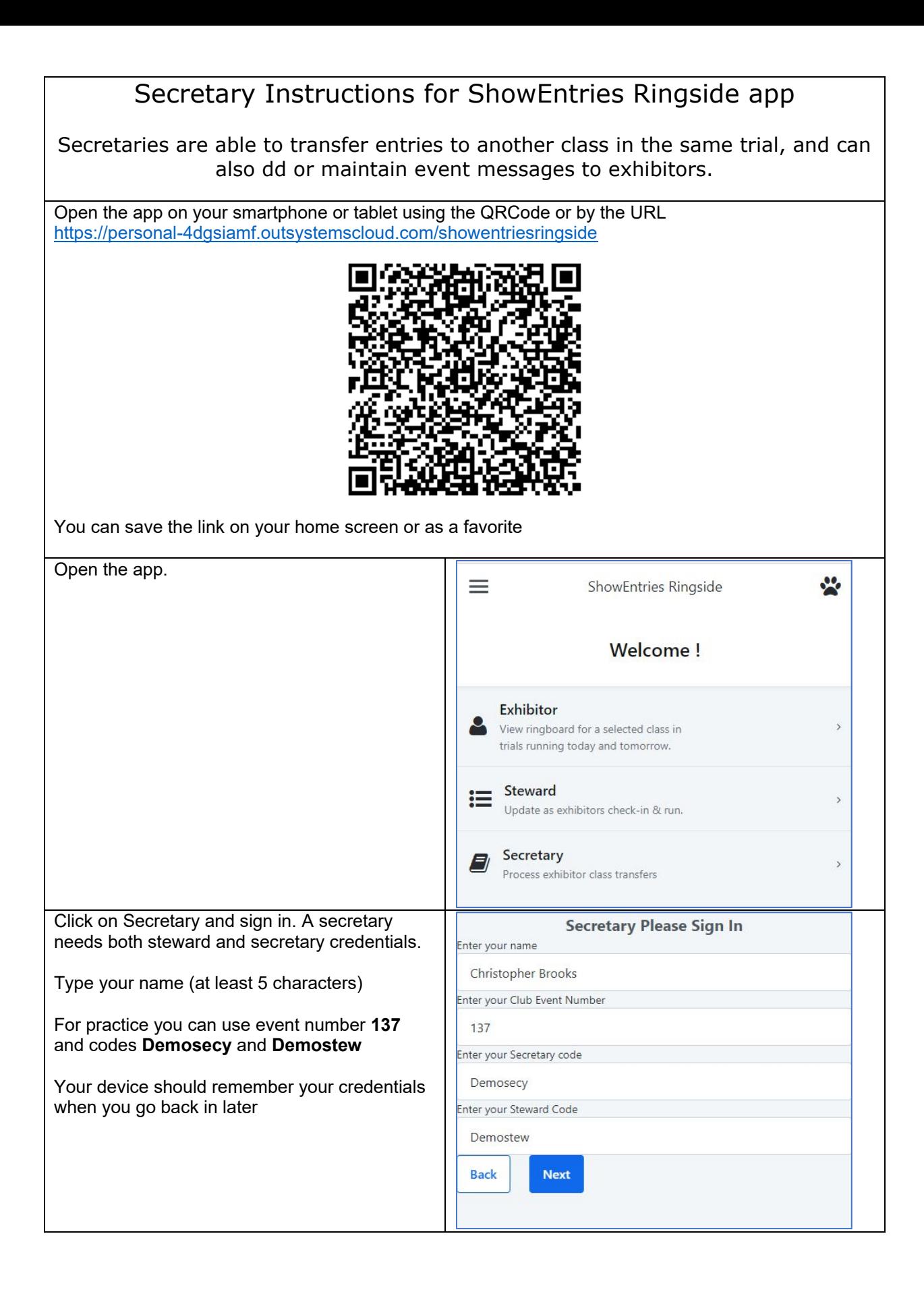

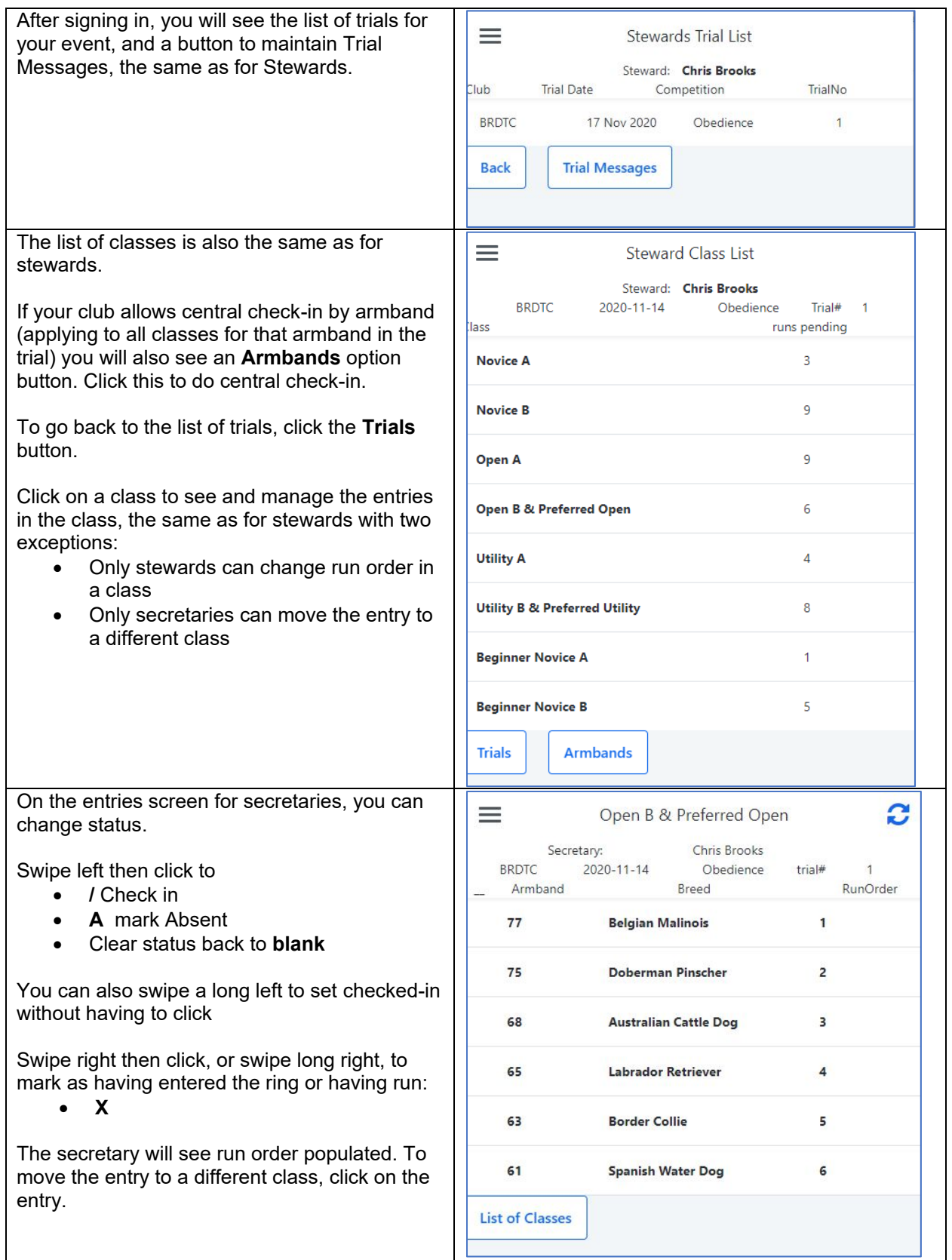

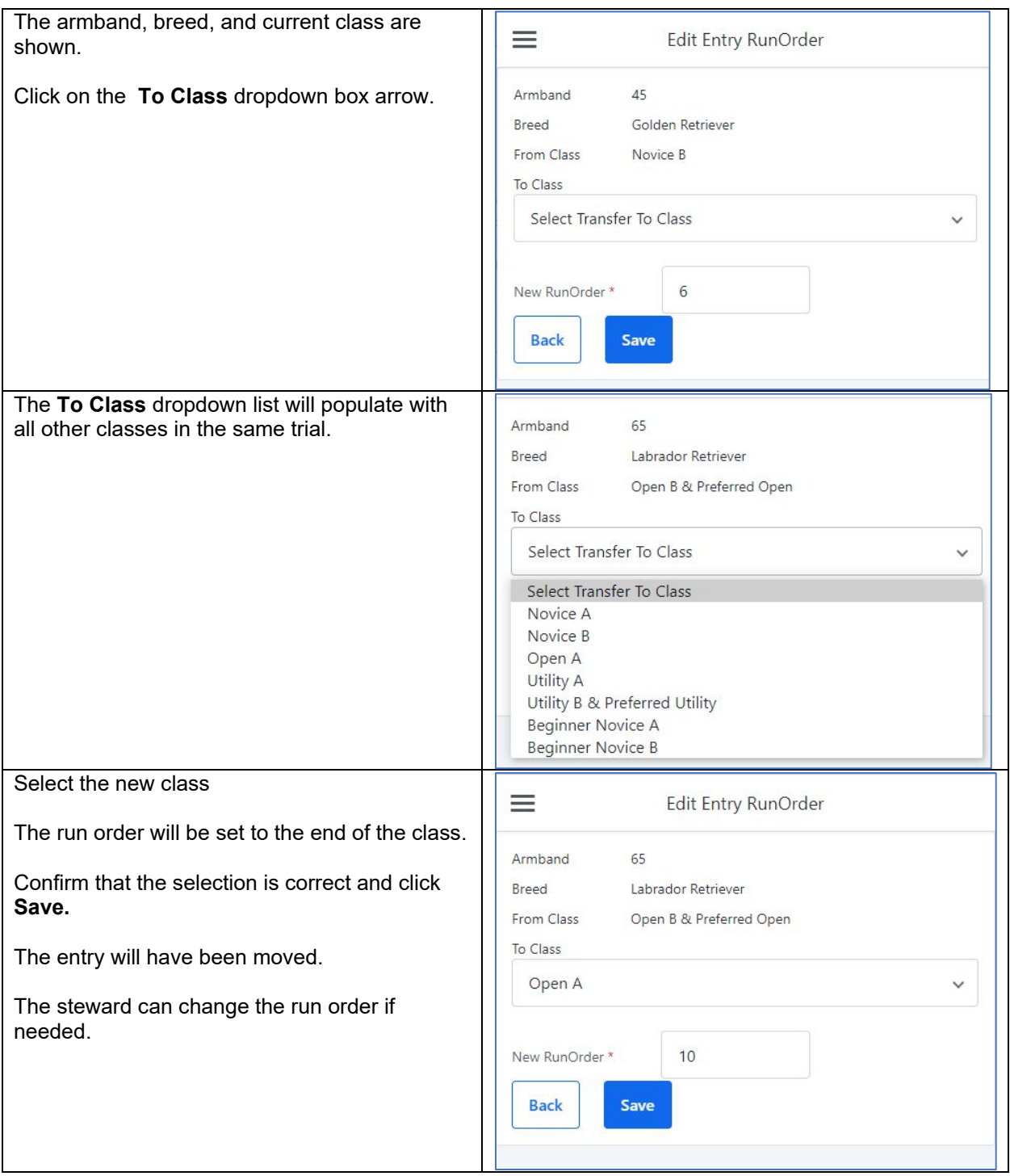

# Organizing Data for ShowEntries Ringside app

Data is organized in a hierarchy.

**Club** Has a club name and one or more events

**Event** Has a club Has an event number and specific steward and secretary credentials.

> Can be a single trial, or a set of trials on a day, or for an entire weekend.

The primary reason for setting up with multiple events is to have separate steward and secretary credentials. When signing in, the person will se only the trials associated with that event.

#### **Trial** Has an event number Has a trial date Has a trial number on that date (1, or perhaps 1 and 2) Has a type of Competition Has a set of classes listed for the competition

Naming the competition allows you to determine how exhibitors (and stewards and secretaries) will see classes in the trial.

Typical choices might be to separate **Obedience** and **Rally** so they show only the respective classes. You could choose to show all classes using **Obed / Rally**

You could show **Scentwork** with trial numbers **1** and **2**. Or you could show **Scentwork – AM** and **Scentwork – PM** (each with only trial 1)

The choice is entirely up to the club.

**Class** Has a trial (defined by date, number, and competition) Has a class name Has a class sort sequence (how the names will be listed) Has a set of entries in the class

**Entry** Has an armband Has a Trial (defined by date, number, and competition) Has an event number

> Exhibitor details are flexible according to what you want to show: Has a jump height (or 0 if not applicable) Has a breed Has a call name Has an exhibitor last name (only visible to stewards / secretaries)

## **Navigation For exhibitors:**

- Choose a club by name
- Choose from all trials for the club (any / all events)
- Choose a class
- See the exhibitors and progress in the class

### **For Stewards and Secretaries:**

- Sign in with credentials
- Choose from only those trials for the event credential used to sign in
- Choose a class
- Choose an exhibitor to manage or move or transfer